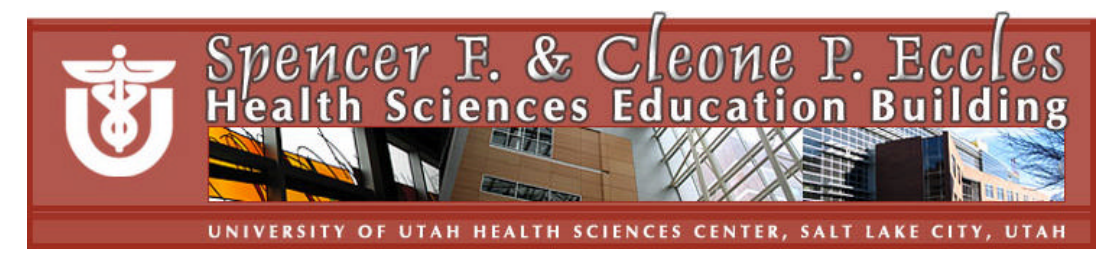

# **Help Sheet for HSEB Seminar Rooms**

**Help desk is located in HSEB Room 3100; 801-213-3522**

Seminar Rooms are not equipped with a computer. Please request computer and cable from the Help Desk 48 hours in advance (801-213-3522); you can connect your own laptop to the projector but will need to request cable or bring your own.

## **Laptop-to-Projector Hookup**

Hook the projector cable to the back of your computer and the other end to the wall port labeled **Computer Video**.

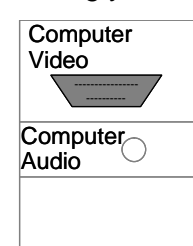

## **Turn Projector On/Off**

Use **Power** button to turn projector on. Use the **Source** button to select input:

- 1. **Input A** Computer
- 2. **Input B**
- 3. **Input C** Air Shot
- 4. **S-Video** Auto
- 5. **Video** Auto
- To see both laptop and projected screen, use the appropriate function key to enable output.
- Use the volume controls to adjust sound
- Turn projector off by pressing the power button twice

#### **Video/Audio Inputs**

Attach the S-Video Audio Video

**Screen** – manually pull down

## **Lights are controlled from wall switches**

Wall wash White Board **Dimmer** 

### **Furnishings**

White boards, tack boards, movable tables and chairs Window coverings raise and lower manually

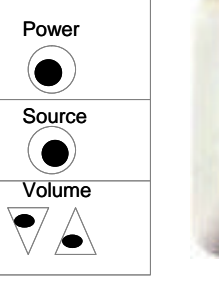

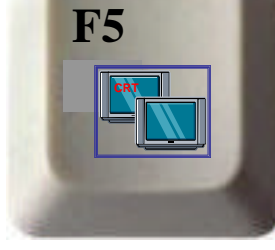

Press **Fn F5** or whatever works

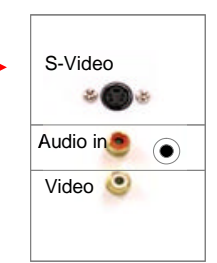